会津大学 RTミドルウェア講習会

サーボモータの動かし方の確認。サーボモー タを動かすプログラムの作成。

# 目次

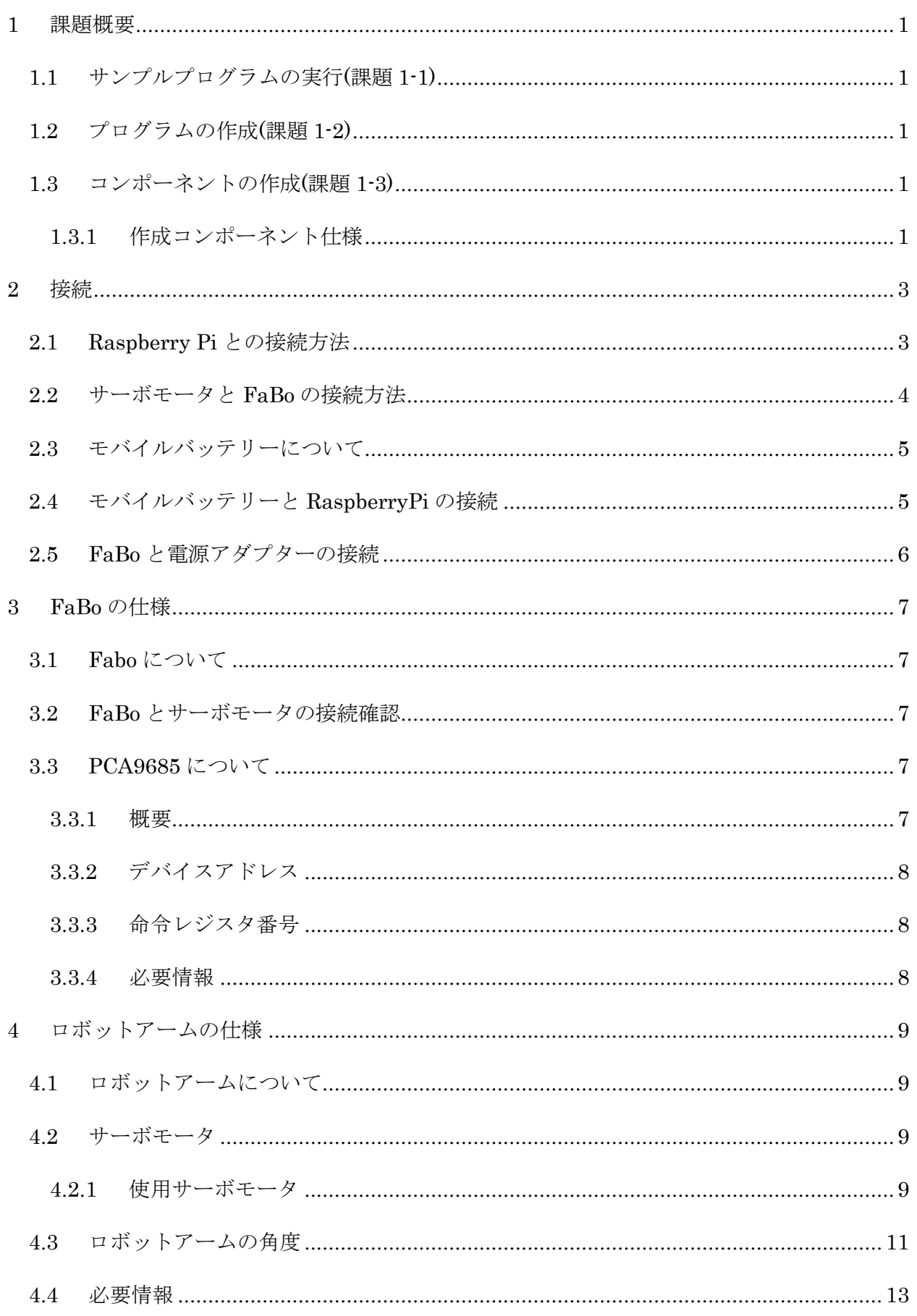

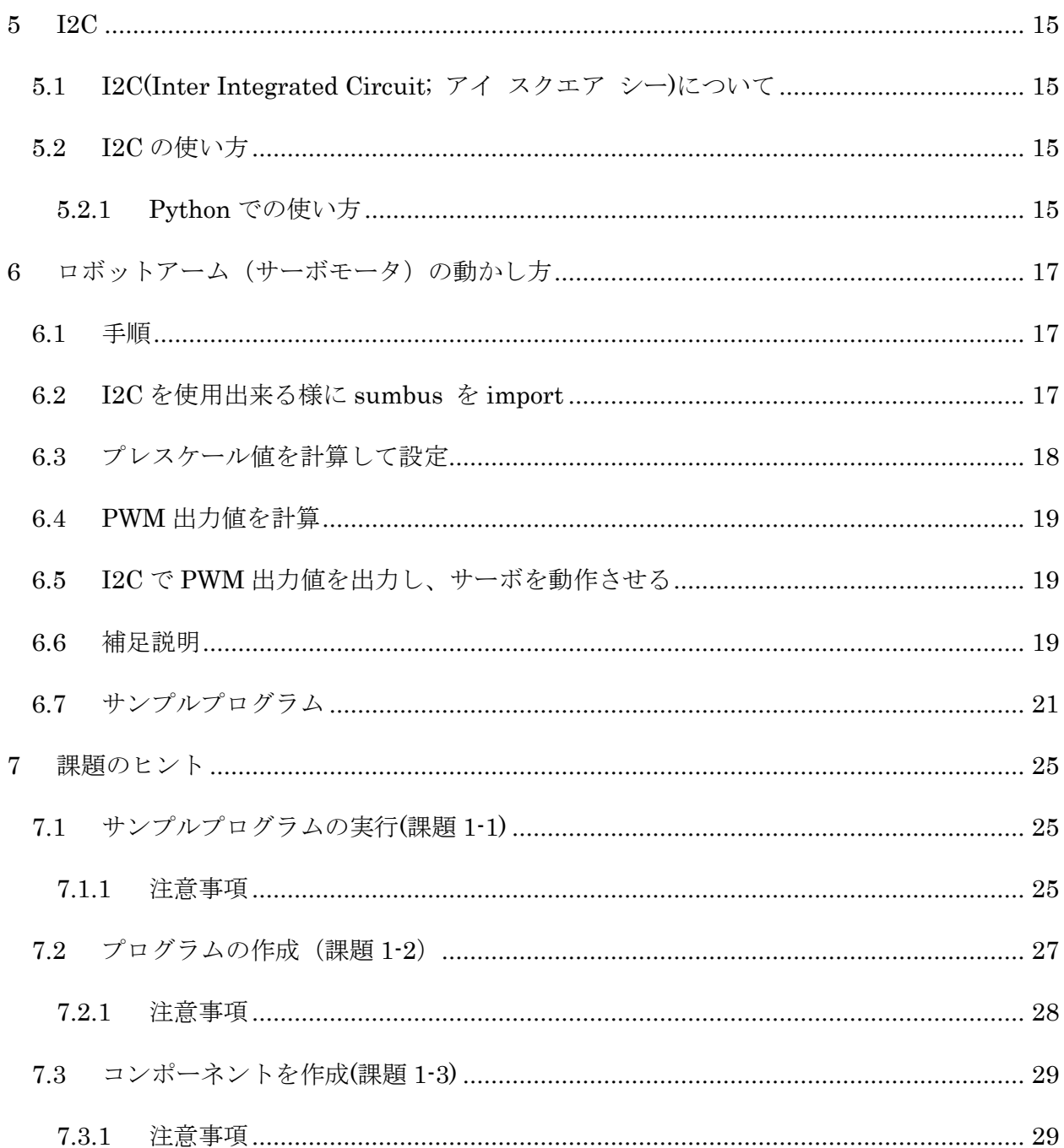

# <span id="page-4-0"></span>**1** 課題概要

## <span id="page-4-1"></span>**1.1** サンプルプログラムの実行**(**課題 **1-1)**

サンプルプログラムを実行し、サーボモータの動きを確認

以下の URL からサンプルプログラムをダウンロードし、Raspberry Pi 内にコピーして実行し てください。

・https://rtc-fukushima.jp/wp/wp-content/uploads/2017/11/SampleProgram.zip

・01\_ServoMotorSample1.py

実行しましたら角度の値を変えてみたり、動かすサーボモータを変えたりして色々実験してみ てください。

## <span id="page-4-2"></span>**1.2** プログラムの作成**(**課題 **1-2)**

指定した速度でサーボモータが動作するプログラムを作成 以下 URL からプログラムをダウンロードしてください。 穴埋め式になっているので、記載してプログラムを完成させてください。

https://rtc-fukushima.jp/wp/wp-content/uploads/2017/11/SampleProgram.zip

・02\_ServoMotorSample1.py

実行結果は台座のサーボが 0 度へ動作しその後 0~180 度に動作。その後グリッパーが開き、 閉じし中部のサーボが上下に動きます。

## <span id="page-4-3"></span>**1.3** コンポーネントの作成**(**課題 **1-3)**

ロボットアームの 2 軸とグリッパーが動作するコンポーネントを作成

#### <span id="page-4-4"></span>**1.3.1** 作成コンポーネント仕様

コンポーネント名 ServoMotor 概要

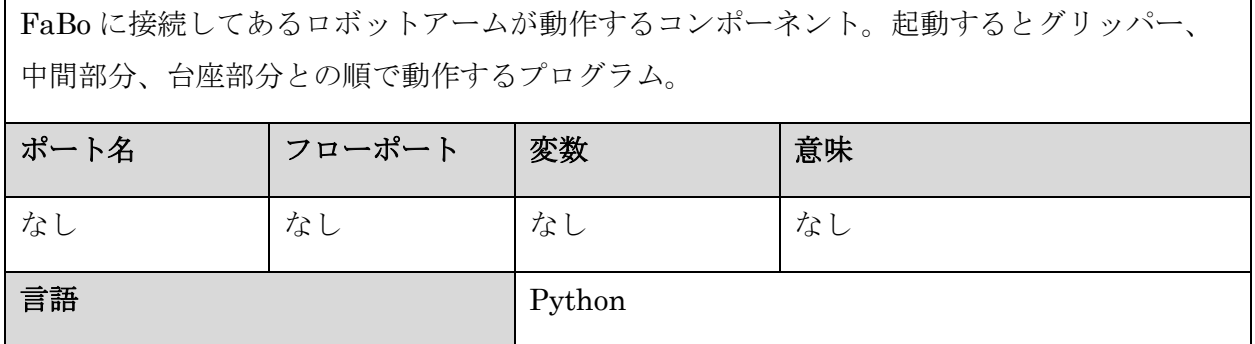

# <span id="page-6-0"></span>**2** 接続

# <span id="page-6-1"></span>**2.1 Raspberry Pi** との接続方法

今回は FaBo を Raspberry Pi に接続して使用します。 Raspberry Pi と FaBo を下図のように接続します。

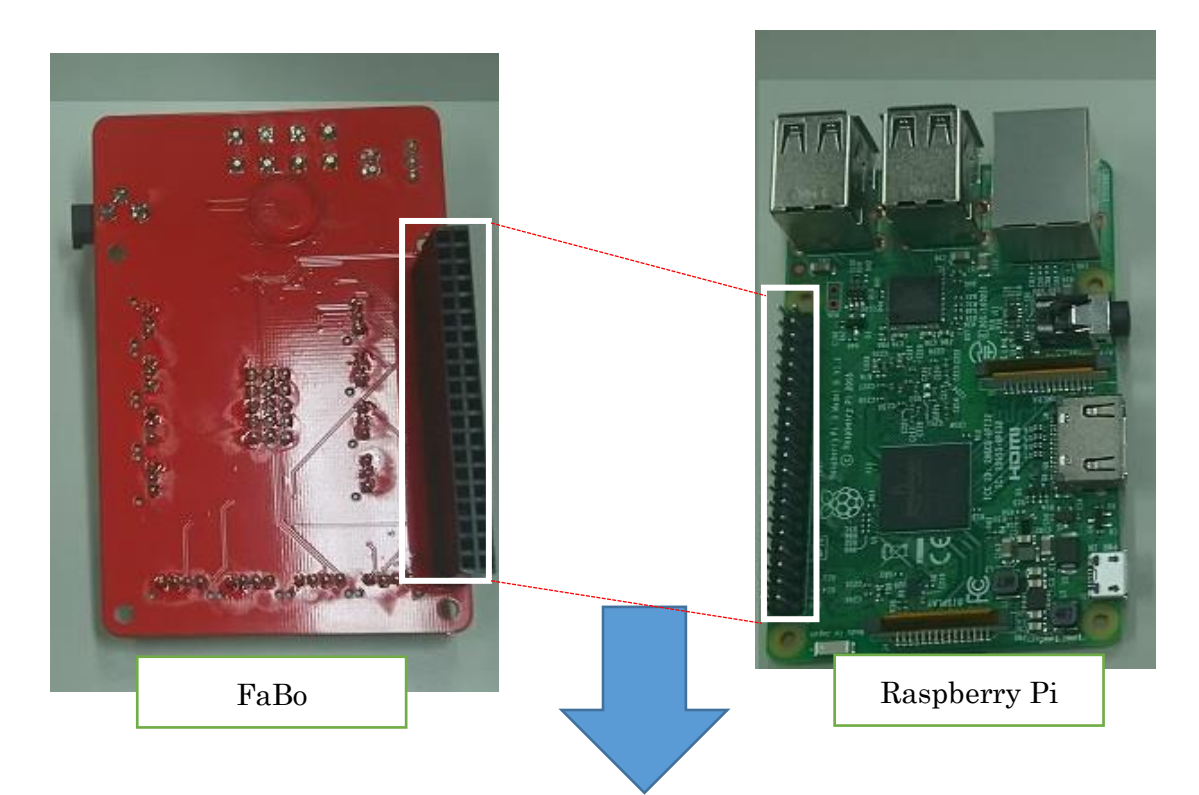

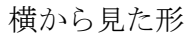

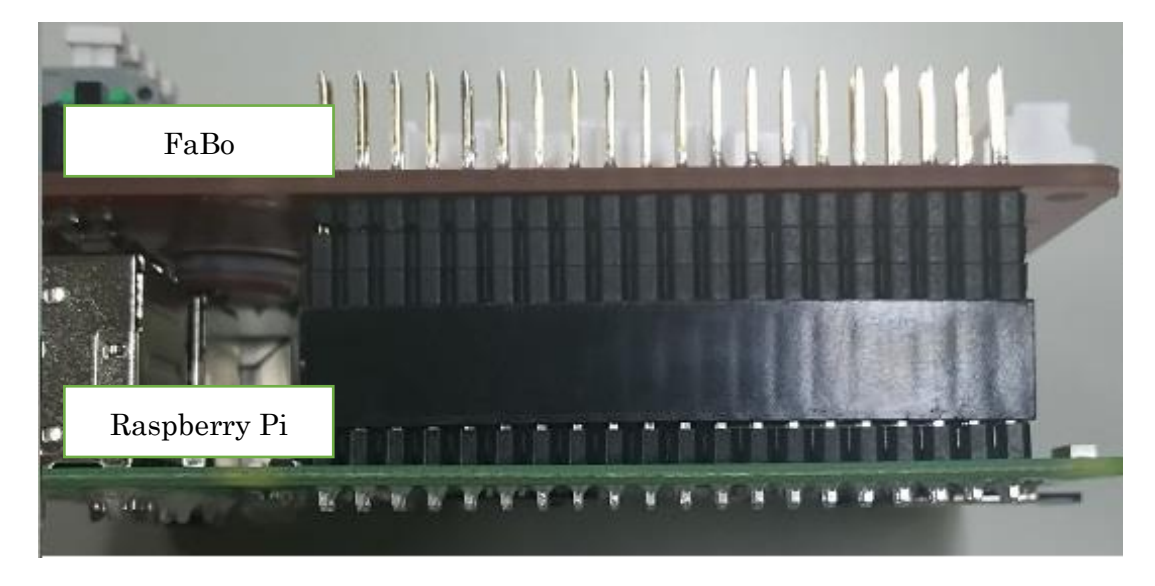

## <span id="page-7-0"></span>**2.2** サーボモータと **FaBo** の接続方法

サーボモータのコードが黄色、赤、茶色の三色に分かれているのを確認してください。 そのコードの先のプラグを PWM のピンに差し込みます。差し込む場所は茶色:GND 赤: VCC 黄色:I/O になります。

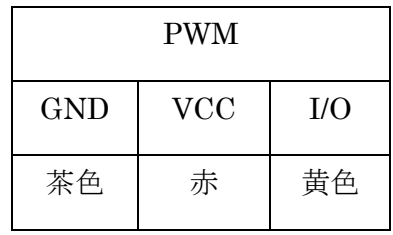

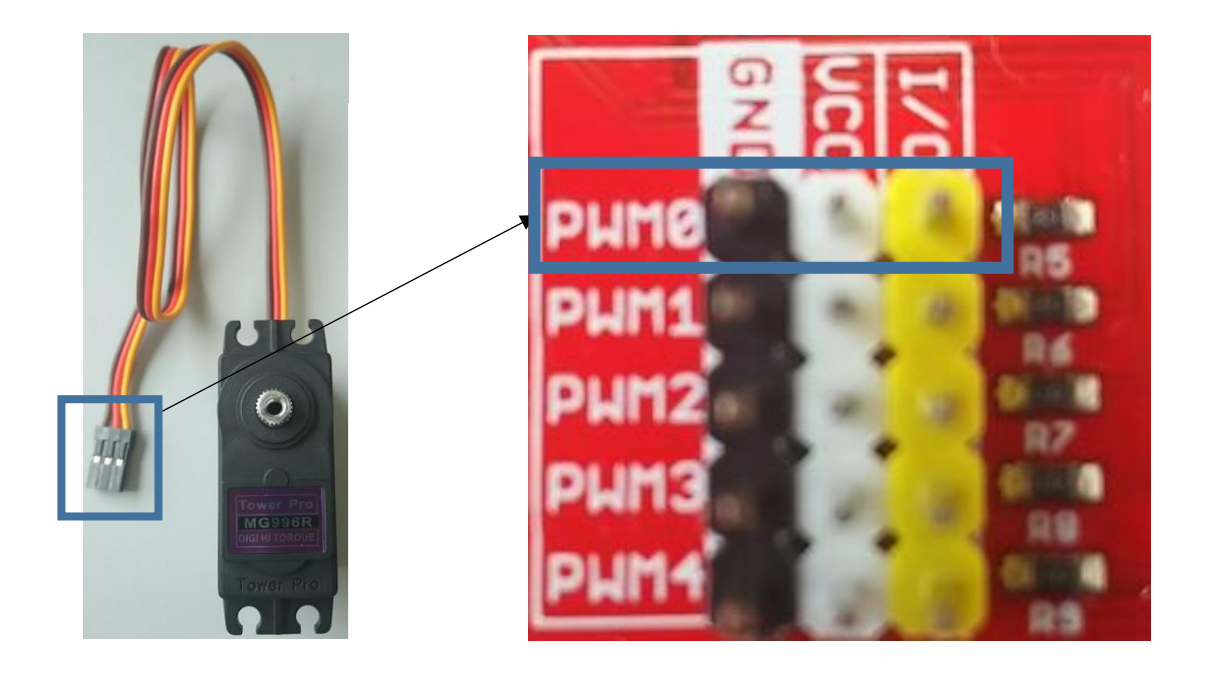

1つ差し込むと左の様になります。右が3つ差し込んだ状態です。

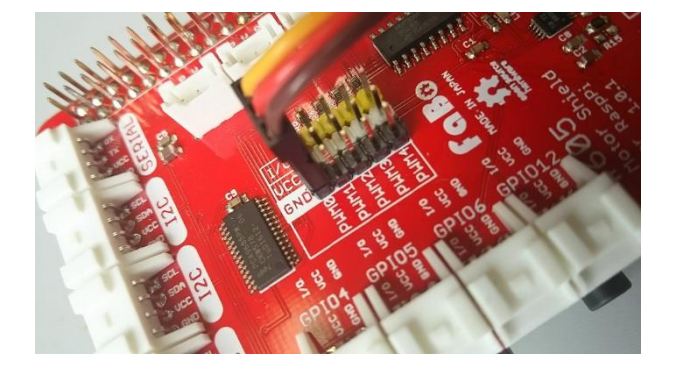

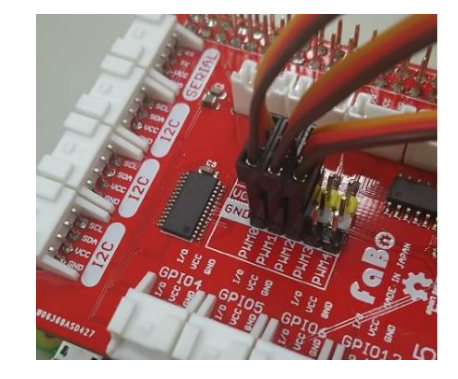

以下の図の様にサーボモータを差しこんでください。

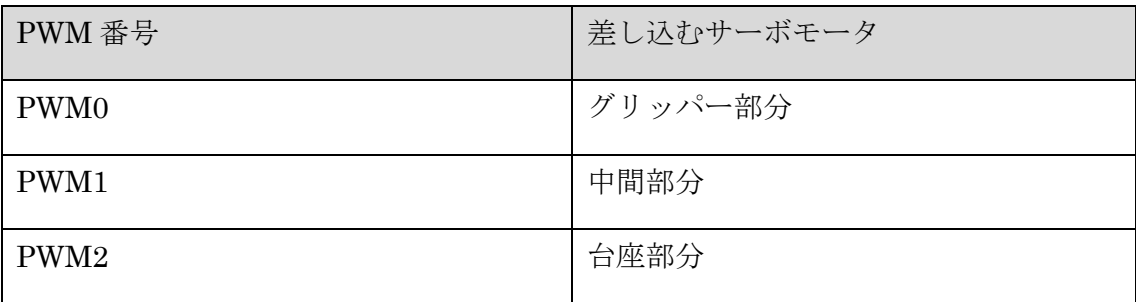

# <span id="page-8-0"></span>**2.3** モバイルバッテリーについて

モバイルバッテリーは RaspberryPi と FaBo に電源を供給するために使用します。 使用モバイルバッテリー:EasyAcc (PB13000MS) 13000mAh

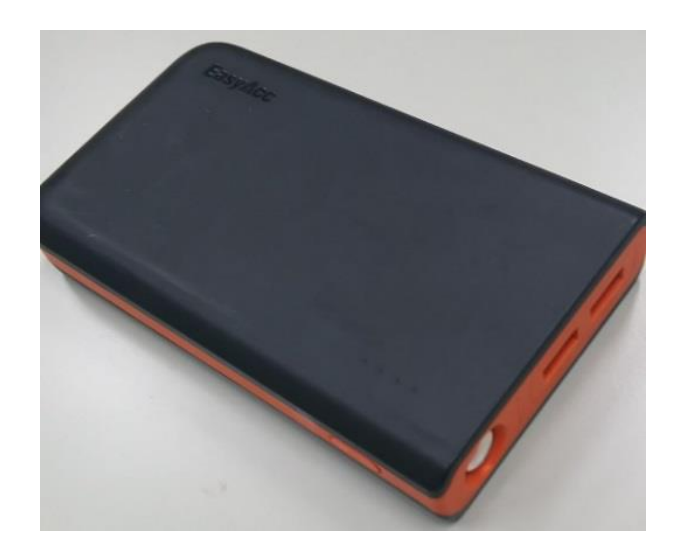

# <span id="page-8-1"></span>**2.4** モバイルバッテリーと **RaspberryPi** の接続

下図の様にモバイルバッテリーと Raspberry Pi を接続します。接続する場所は、Raspberry Pi の MicroUSB コネクタです。接続するケーブルはモバイルバッテリー付属の MicroUSB ケ ーブルです。

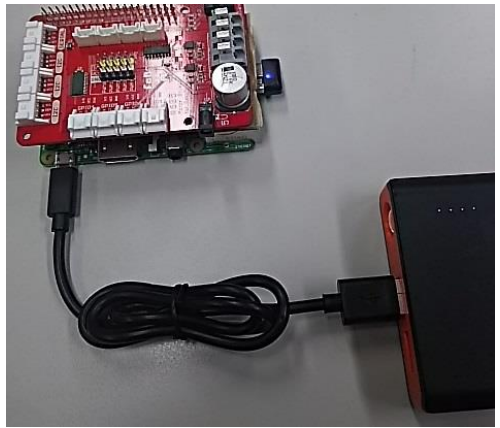

# <span id="page-9-0"></span>**2.5 FaBo** と電源アダプターの接続

下図の様にアダプターと FaBo を接続します。接続する場所は、FaBo のコネクタ部分です。 アダプターの先端のサイズは外径 5.5 mm、内径 2.1 mm なのですが、FaBo のコネクタ部分は 外径 4.0 mm、内径 1.7 mm なので 1 つ DC ジャックでサイズを変換しています。

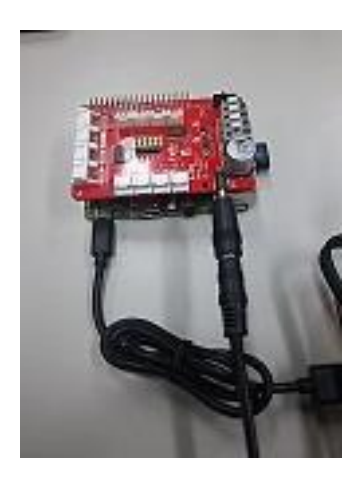

# <span id="page-10-0"></span>**3 FaBo** の仕様

## <span id="page-10-1"></span>**3.1 Fabo** について

FaBo とは株式会社 GClue が製造販売している、プロトタイプツールです。Raspberry Pi に接 続することが出来、センサーやモータ類を簡単に使用することが出来ます。

## <span id="page-10-2"></span>**3.2 FaBo** とサーボモータの接続確認

FaBo とサーボモータが接続されているかの確認をします。 下記コマンドで Raspberry Pi と FaBo が正しく接続されているか確認します。

\$ sudo i2cdetect 1

[y/n]を聞かれたら[y]を選択してください。

下図の内容が出力され、[0x40]が表示されることを確認してください。

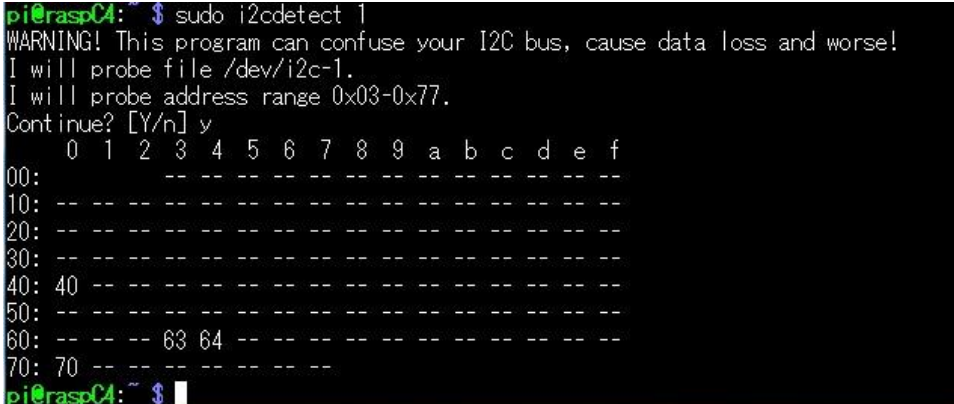

## <span id="page-10-3"></span>**3.3 PCA9685** について

#### <span id="page-10-4"></span>**3.3.1** 概要

FaBo に組み込まれているサーボモータドライバーです。16 チャンネルの PWM を出力可能で 最大 16 個のサーボモータを操作出来ます。通信には I2C を使用します。 以下仕様書に必要な情報が記載されています。

https://www.nxp.com/docs/en/data-sheet/PCA9685.pdf

## <span id="page-11-0"></span>**3.3.2** デバイスアドレス

I2C で PCA9865 を制御するには、値を送るためのデバイスアドレスが必要になります。

これは[FaBo とサーボモータの接続確認]で確認している[0x40]です。

#### <span id="page-11-1"></span>**3.3.3** 命令レジスタ番号

PWM に接続したサーボモータに値を送るには命令レジスタ番号が必要になります。

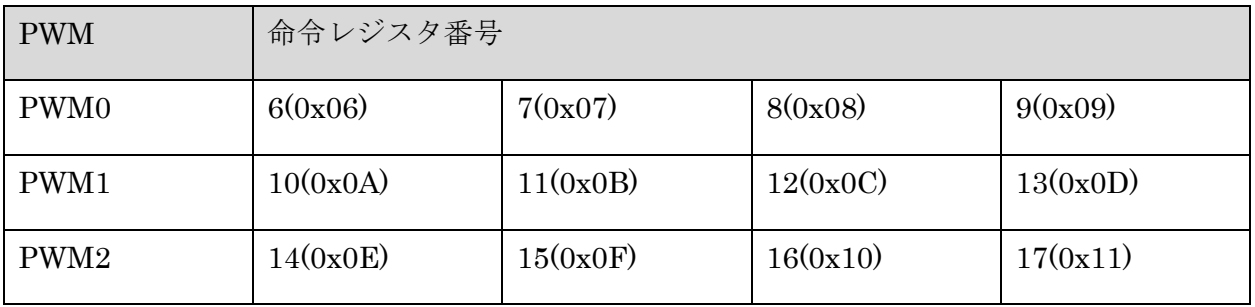

#### <span id="page-11-2"></span>**3.3.4** 必要情報

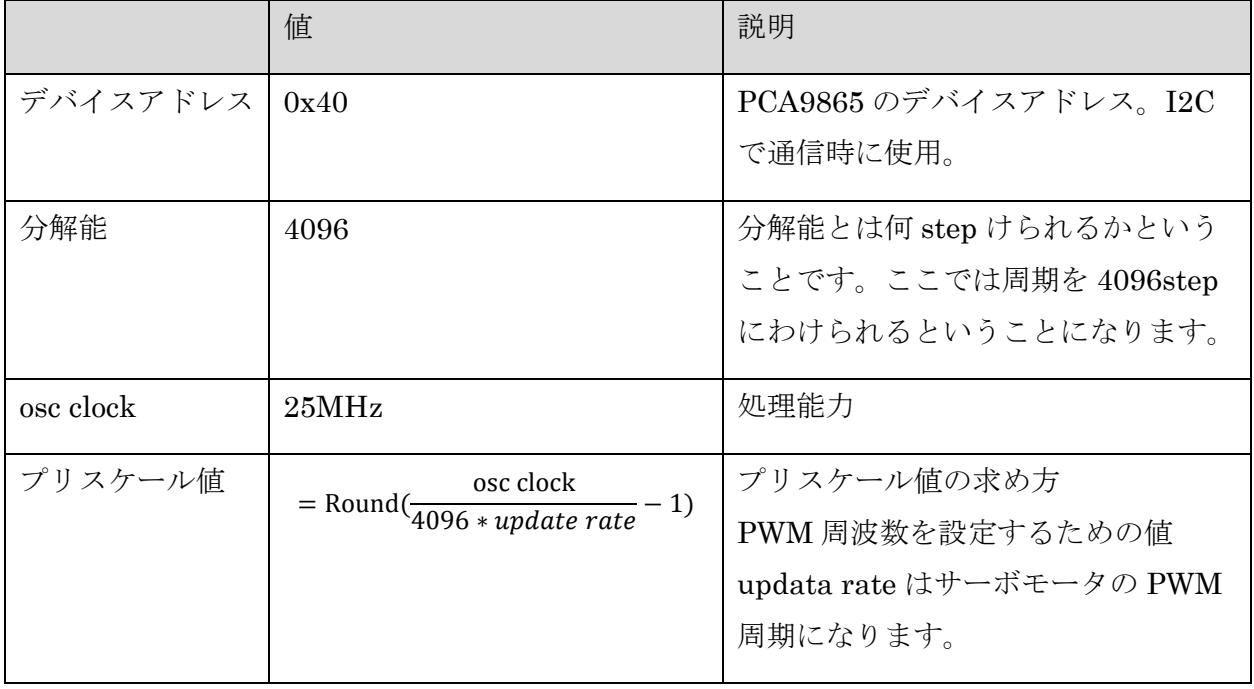

# <span id="page-12-0"></span>**4** ロボットアームの仕様

# <span id="page-12-1"></span>**4.1** ロボットアームについて

・サインスマート 3 軸 パレタイジングロボット ロボットアーム

https://www.sainsmart.com/products/3-axis-desktop-robotic-arm

性能

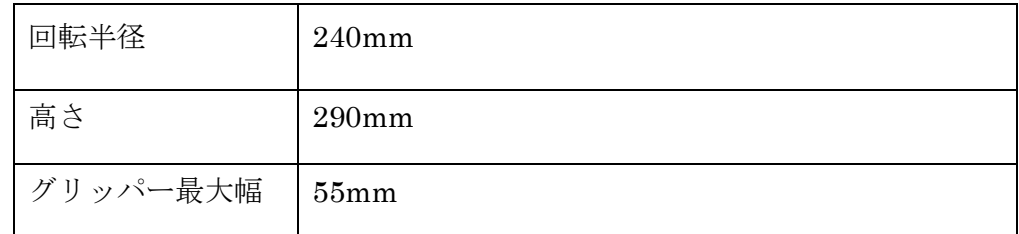

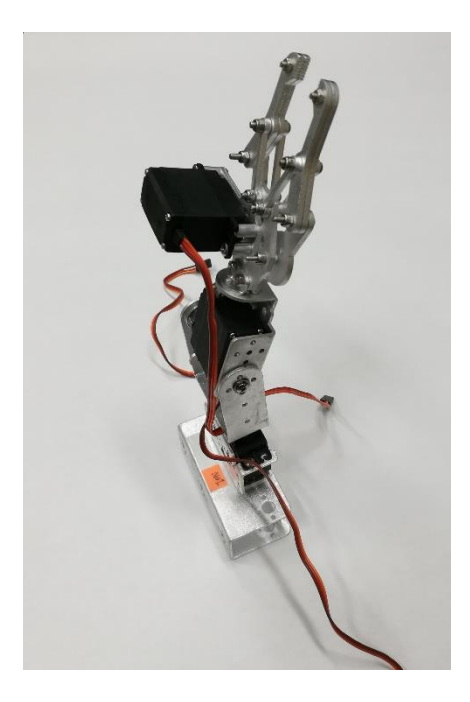

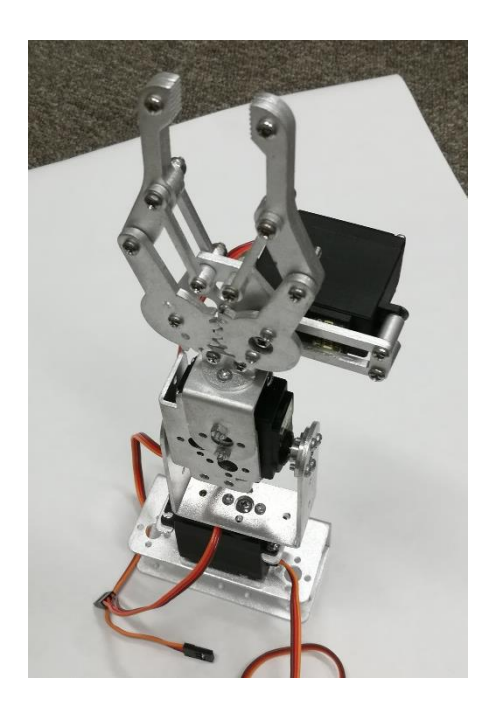

## <span id="page-12-2"></span>**4.2** サーボモータ

### <span id="page-12-3"></span>**4.2.1** 使用サーボモータ

・MG995 メタル ギア デジタル ハイトルク サーボ http://www.towerpro.com.tw/product/mg995/

http://www.electronicoscaldas.com/datasheet/MG995\_Tower-Pro.pdf 性能

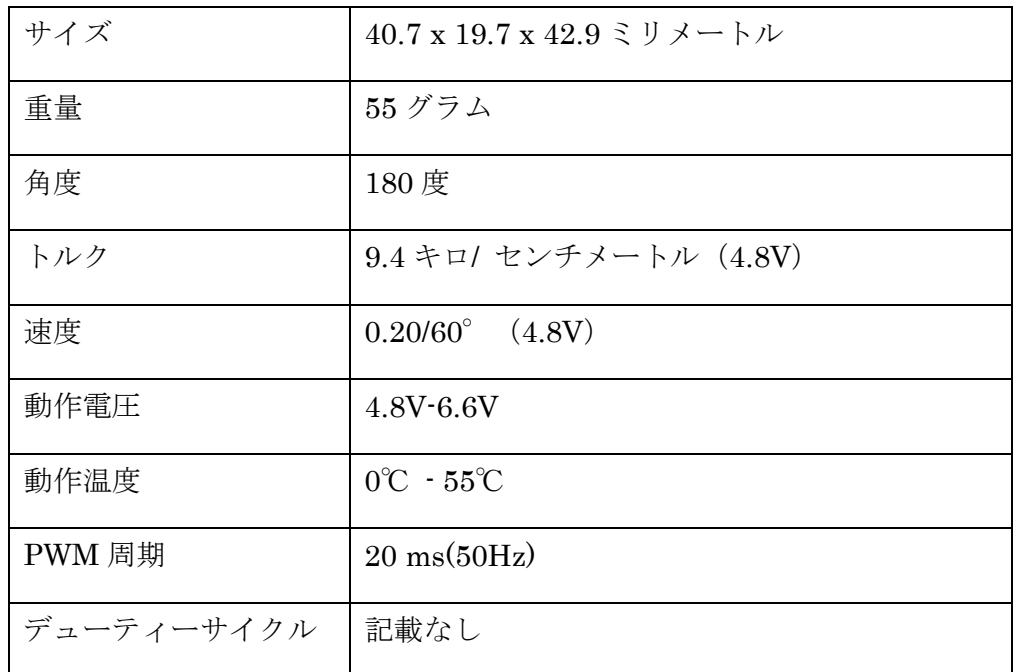

・MG945 メタル ギア デジタル ハイトルク サーボ

http://www.towerpro.com.tw/product/mg945/ 性能

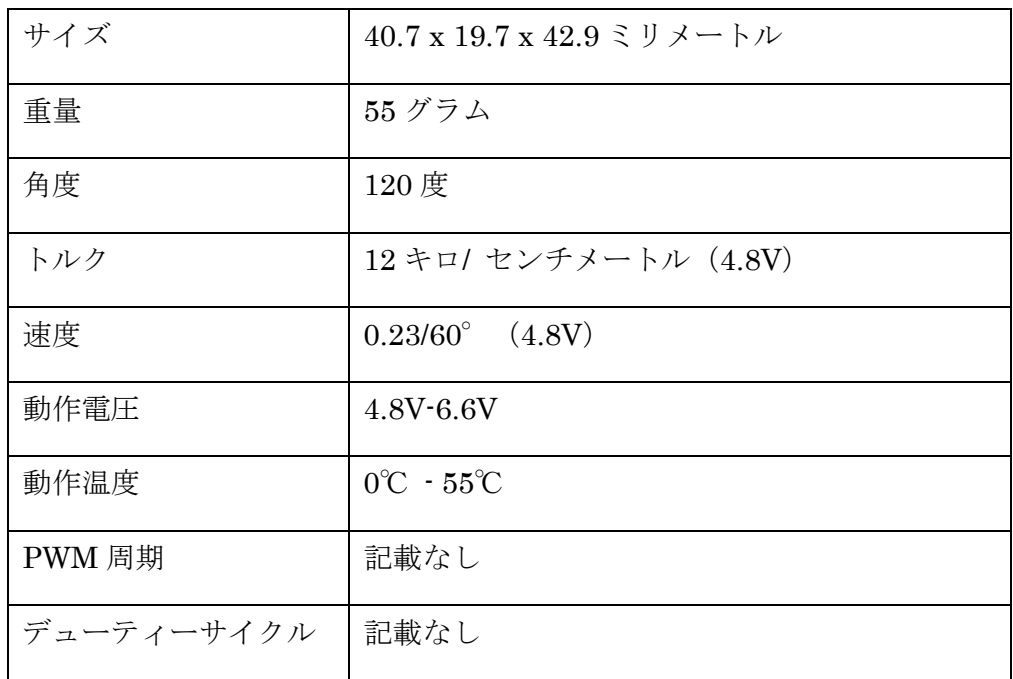

# <span id="page-14-0"></span>**4.3** ロボットアームの角度

サーボモータは 0~180 度まで動作しますが実際の所、ロボットアームはハード上の問題によ り稼働角度は小さいです。以下に実際の角度を記載します。

・グリッパー部分

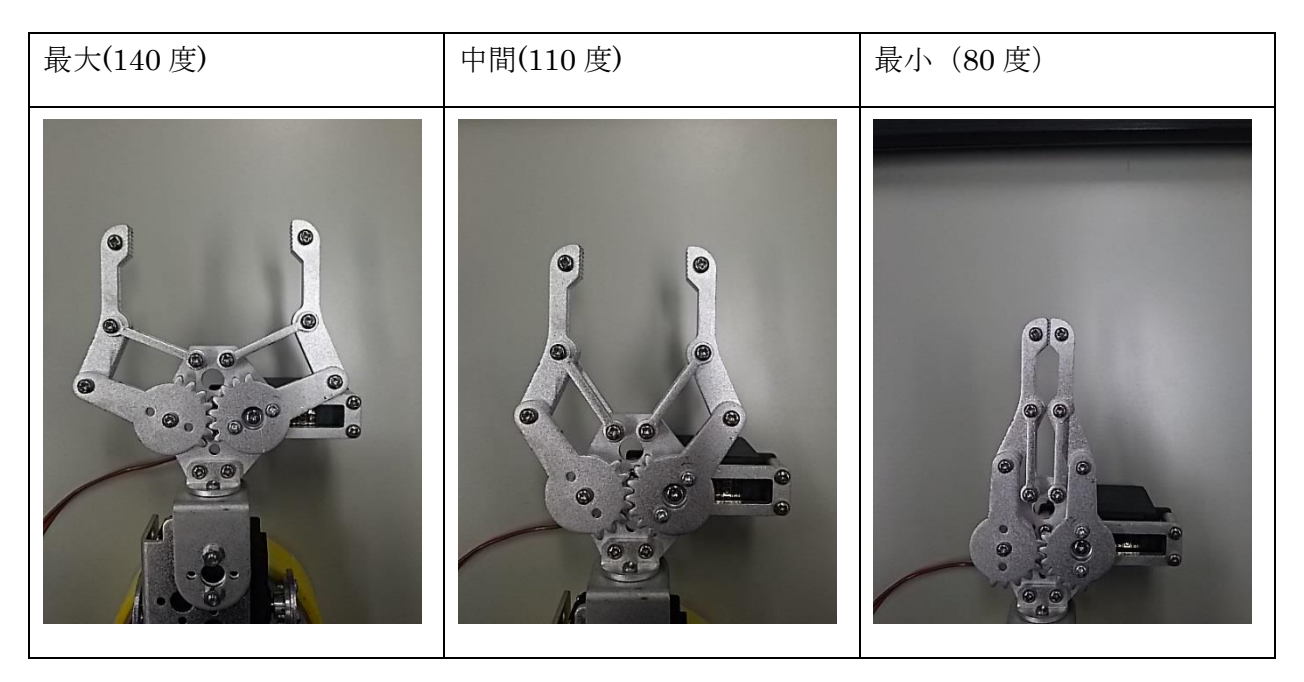

・中間部分

| 最大(180度)                  | 中間(75度)                                 | 最小(35度) |
|---------------------------|-----------------------------------------|---------|
| $\frac{35}{100}$<br>$-60$ | <b>Logol</b><br><b>192 1/2 1/2 1920</b> | $\circ$ |

・台座部分

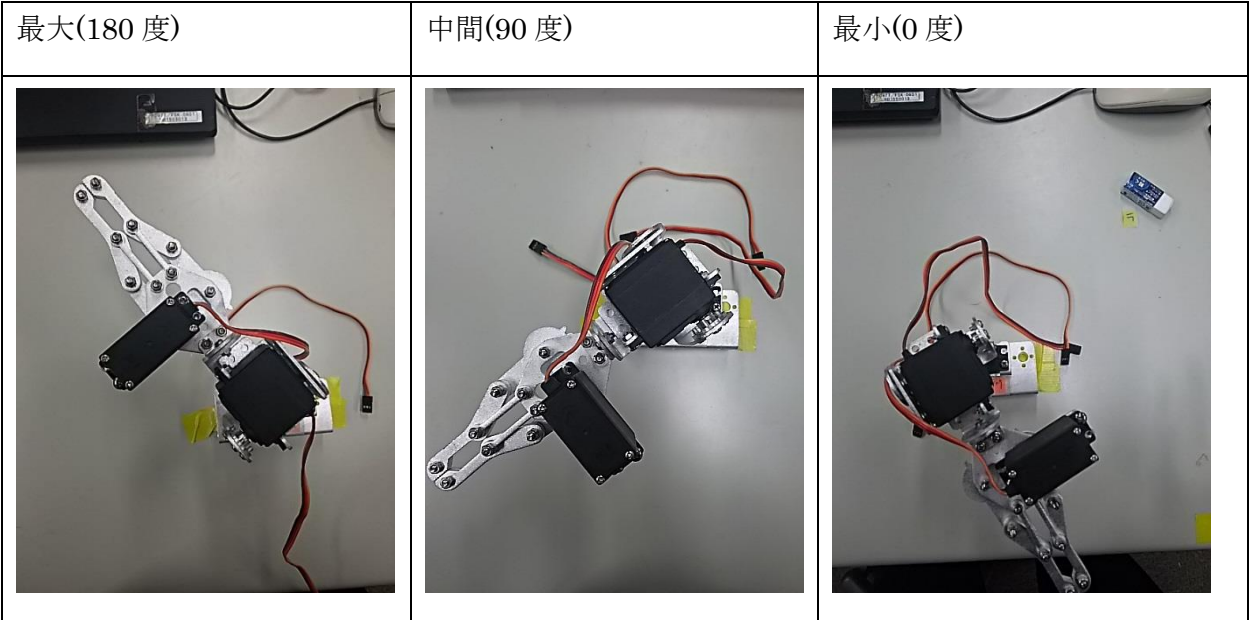

## <span id="page-16-0"></span>**4.4** 必要情報

サーボモータの PWM 制御で必要な情報は[PWM 周期]と[デューティーサイクル値]です。

・PWM 制御

PWM 制御とはモータにかける電圧を変化させるのではなく、一定の電圧をかけている時間 (ON)とかけていない時間(OFF)の割合を変化させることによってモータの回転数を制御する方 法です。

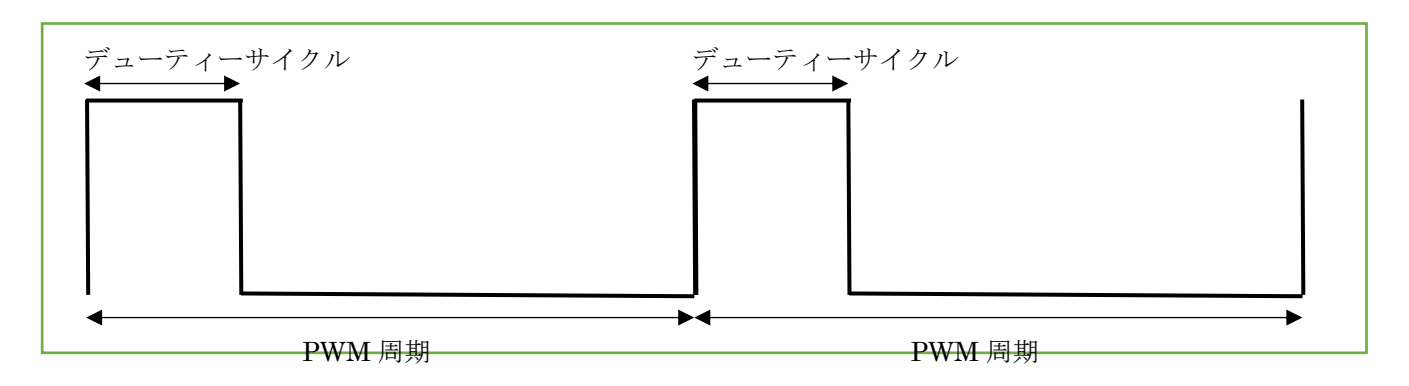

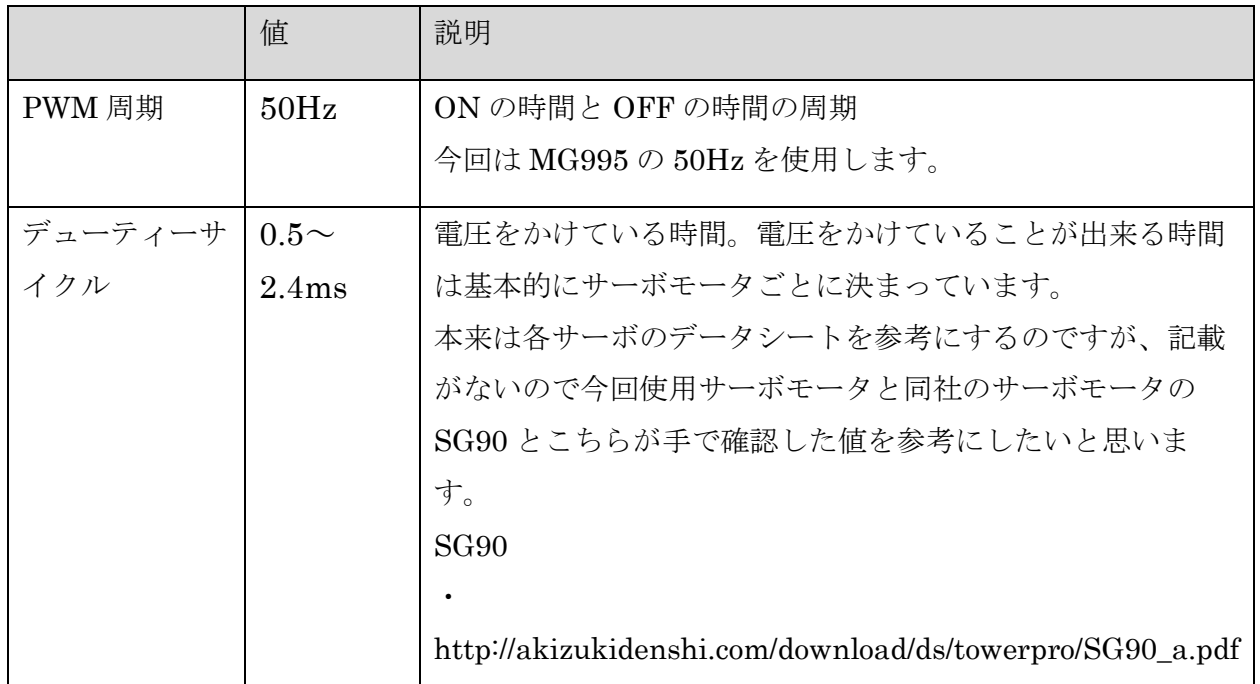

# <span id="page-18-0"></span>**5 I2C**

## <span id="page-18-1"></span>**5.1 I2C(Inter Integrated Circuit;** アイ スクエア シー**)**について

フィリップ社が開発した周辺デバイスとのシリアル通信の方式です。

SDA,SCL の 2 本信号線だけでデバイスを制御し、複数のデバイスに並列して接続し使用出来 ます。

## <span id="page-18-2"></span>**5.2 I2C** の使い方

#### <span id="page-18-3"></span>**5.2.1 Python** での使い方

・import

Python プログラムで I2C を使用するには[smbus]を import します。

import smbus # smbus をインポート

・宣言

デバイスアドレス確認時に使用したバス番号を引数にして初期宣言をします。

bus = sumbus.SMBus(1) #初期宣言 引数は BusNumber ([sudo i2cdetect 1]の 1)

今回の講習会では以下の関数を使用して値のやり取りを行います。

·read byte data(デバイスアドレス, 命令レジスタ番号)

命令レジスタ番号に書き込まれている値を読み取る

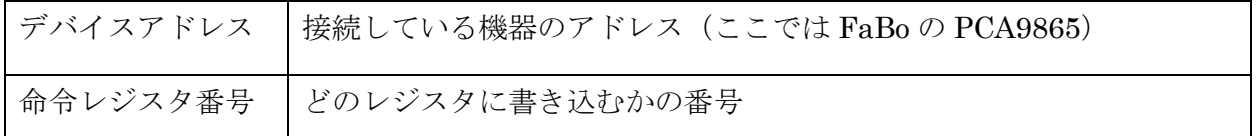

以下の様に使用します。

value = bus.read\_byte\_data(0x40, 0x00)# PCA9865(0x40)の 0x00 から値を読み取る

· write\_byte\_data(デバイスアドレス, 命令レジスタ番号, 値) 命令レジスタ番号に値を書き込む

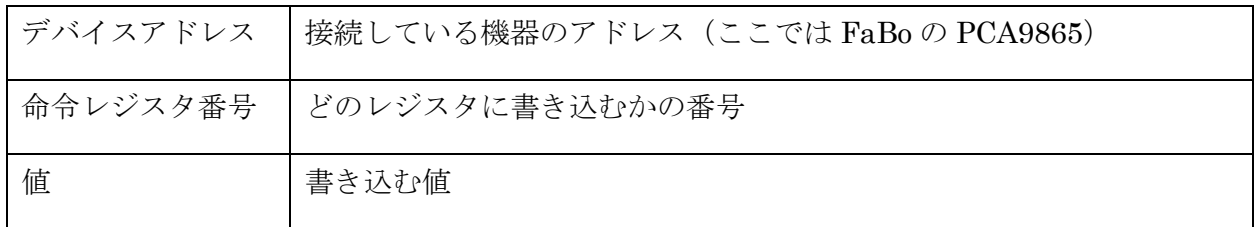

#### bus.write\_byte\_data(0x40, 0x00, 0x00) # PCA9865(0x40)の 0x00 に 0x00 を書き込む

・write\_i2c\_block\_data(デバイスアドレス , 命令レジスタ番号, 1 つ以上の値) 命令レジスタ番号を先頭に複数の命令レジスタ番号に値を書き込む

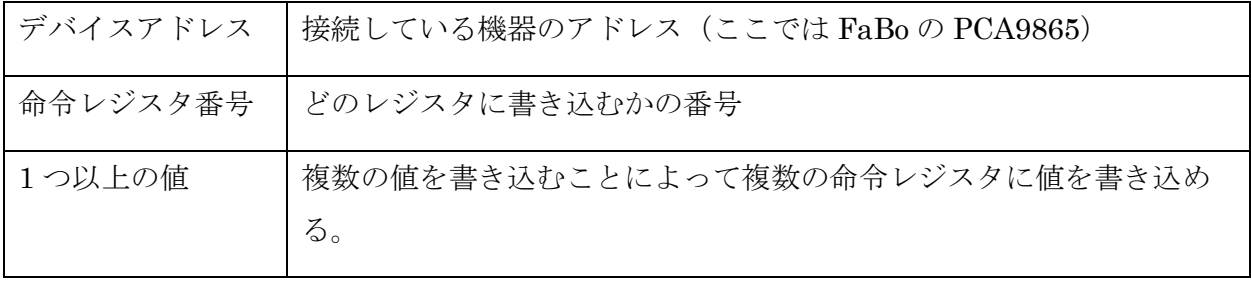

bus. write\_i2c\_block\_data(0x40, 0x06, [1,2,3,4]) # PCA9865(0x40)の 0x06 に 1、0x07 に 2 、0x08 に 3 、0x09 に 4 を書き込む

# <span id="page-20-0"></span>**6 ロボットアーム(サーボモータ)の動かし方**

ロボットアームを動かすために必要な説明をします。

### <span id="page-20-1"></span>**6.1** 手順

以下の手順で行います。

- 1. I2C を使用出来る様に sumbus を import
- 2. プレスケール値を計算して設定
- 3. PWM 出力値を計算
- 4. I2C で PWM 出力値を出力し、サーボを動作させる

## <span id="page-20-2"></span>**6.2 I2C** を使用出来る様に **sumbus** を **import**

・import

Python プログラムで I2C を使用するには[smbus]を import します。

import smbus # smbus をインポート

・宣言

デバイスアドレス確認時に使用したバス番号を引数にして初期宣言をします。

bus = sumbus.SMBus(1) #初期宣言 引数は BusNumber ([sudo i2cdetect 1]の 1)

# <span id="page-21-0"></span>**6.3** プレスケール値を計算して設定

### ・プレスケール値

プレスケール値の計算式は以下になります。

プリスケール値= Round(25MHZ <del>- <sup>25MHZ</sup></del> − 1) f=PWM 周期なので

プレスケール値= Round(25MHZ  $\frac{23MHZ}{4096*50HZ} - 1)$ 

プレスケール値= Round (250000000  $\frac{4000000}{4096*50} - 1$ 

プレスケール値= 121

となります。

### ・プレスケール値設定

プレスケール値は命令レジスタ番号[0xFE]に書き込みます。設定に時は Sleep モードを設定す る必要があります。

oldmode = bus.read\_byte\_data(0x40, 0x00)#現在のモード取得 newmode = (oldmode & 0x7F) | 0x10 #Sleep モードの値作成 bus.write\_byte\_data(0x40, 0x00, newmode)#Sleep モード設定 bus.write byte  $data(0x40, 0xFE, 121)$ # PCA9865(0x40)の 0xFE にプレスケール値を書き込む bus.write\_byte\_data(0x40, 0x00, oldmode)#Sleep モード解除

Sleep モードを設定するには命令レジスタ番号:0x00 の 4bit 目に 1 を入れる必要がありま す。

従って[&0x7f]で 8bit 目以降を 0 に変換、[|0x10]で 4bit 目を 1 にしています。

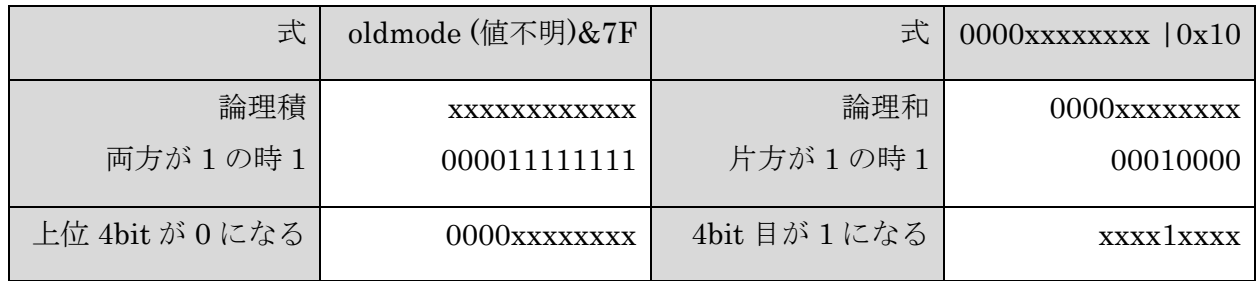

## <span id="page-22-0"></span>**6.4 PWM** 出力値を計算

サーボモータを動かすために PWM 出力値を計算します。この計算に必要な情報は以下になり ます。

・PWM 周期

・20ms

・デューティーサイクル値

 $\cdot$  2.4ms

※デューティーサイクル値は 0.5~2.4ms の間なら問題のですが、 ここでは最大値を使用します。

・分解能

・4096

計算式は以下になります。

PWM 出力値= デューティーサイクル÷PWM 周期×分解能

各パラメータに値を入れると以下の結果になります。

PWM 出力値= 2.4÷20×4096 =491

## <span id="page-22-1"></span>**6.5 I2C** で **PWM** 出力値を出力し、サーボを動作させる

求めた PWM 出力値を使用してサーボモータを動かします。今回は台座部分のサーボモータを 動かします。その場合の値の与え方は以下になります。

bus. write i2c block  $data(0x40, 0x0E, [0,0, 491& 0xFF, 491 >8])$ 

デューティーサイクル値の最大を使っているのでサーボモータは 180 度を差します。アームは 真っ直ぐになるはずです。

### <span id="page-22-2"></span>**6.6** 補足説明

今回値は 0x10 と 0x11 に値を入れています。さらに値を入れる時に[&0xFF]、[>>8]をしてい ます。理由としては 0x0E,0x0F は今回使用ないからです。これは他の PWM の命令レジスタ 番号の 0x06,0x07,0x0A,0x0B も同じです。

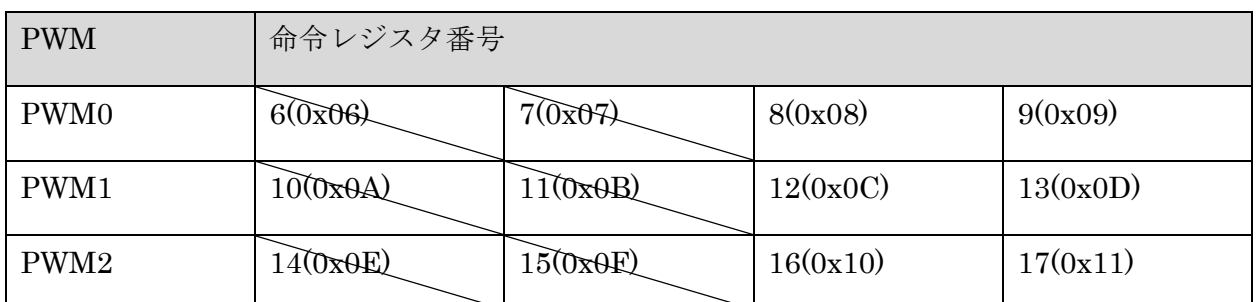

[&0xFF]、[>>8]をしている理由ですが、サーボモータの値は 4096 (12bit) まで使用できま す。しかし、0x10 に入れられる値は 256(8bit)までです。それ以上の値を入れたい場合は上位 4bit を 0x11 の下位 4bit に入れることになります。

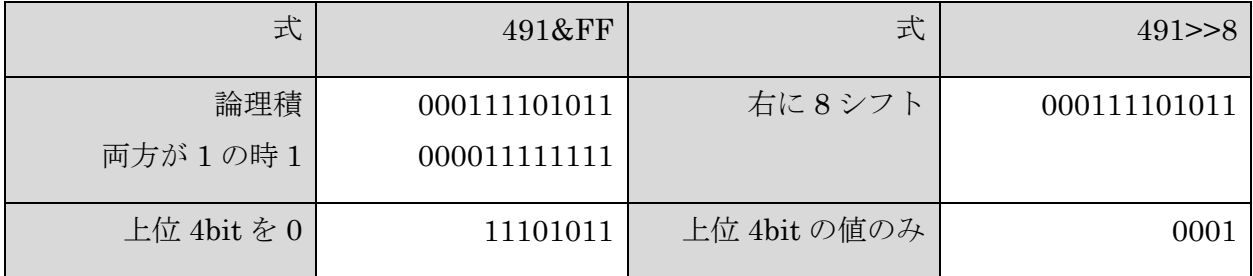

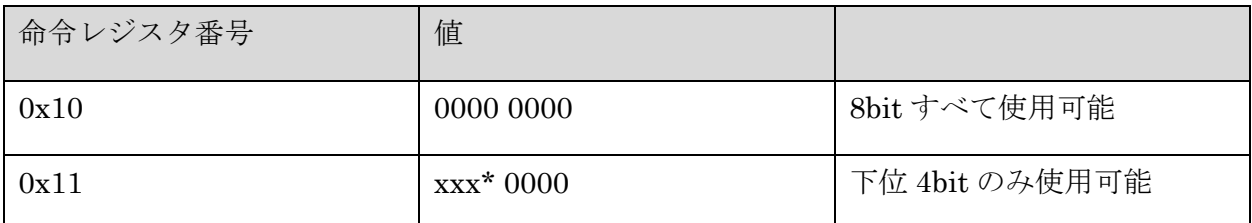

## <span id="page-24-0"></span>**6.7** サンプルプログラム

サーボモータを動かすサンプルプログラムを使い説明します。

01\_ServoMotorSample1.py

```
import RPi.GPIO as GPIO
from time import sleep
import smbus # I2C module import
import math
bus = smbus.SMBus(1) #初期宣言
PCA9685 ADDRESS = 0x40 #FaBo のデバイスアドレス宣言
bus.write byte data(PCA9685 ADDRESS, 0x00, 0x00) #初期化
#プレスケーラ値の計算
freq = 50resolution = 4096.0 # 12-bit
prescaleval = 25000000.0 # 25MHz
prescaleval /= resolution 
prescaleval /= float(freq)
prescaleval -= 1.0
#丸め処理
prescale = int(math.floor(prescaleval+0.5))
oldmode = bus.read byte data(PCA9685 ADDRESS, 0x00) #現在の値を読み込む
newmode = (oldmode & 0x7F) | 0x10 #4bit 目を 1 にする
#プレスケーラ値の書き込み
bus.write_byte_data(PCA9685_ADDRESS, 0x00, newmode) #Sleep モード設定
bus.write byte data(PCA9685 ADDRESS, 0xFE, prescale) #プレスケーラ値の書き込み
bus.write byte data(PCA9685 ADDRESS, 0x00, oldmode) #Sleep モード解除
sleep(0.005)
bus.write byte data(PCA9685 ADDRESS, 0x00, oldmode | 0xa1) #7,5,0bit 目を 1 にする
#PWM 出力値の計算
DutyCycle Max=2.4 #デューティサイクル最大値
DutyCycle Min=0.5 #デューティサイクル最小値
PwmPeriod = 20.0 #PWM 周期
Max=float((DutyCycle_Max/PwmPeriod)*resolution)
Min=float((DutyCycle_Min/PwmPeriod)*resolution)
angle1= 120 #角度 1
angle2= 90 #角度 2
duty Servo1 1 = int(Min + (Max - Min)/180 * angle1) #角度を PWM 出力値に変換(120 度
を変換)
duty_Servo1_2 = int(Min + (Max - Min)/180 * angle2) #角度を PWM 出力値に変換(90 度
を変換)
```
次のページに続きます。

#サーボモータの値を書き込む Servo Adress=6#動かすサーボモータを指定 bus.write i2c block data(PCA9685 ADDRESS, Servo Adress ,[0, 0, duty Servo1 1 &  $0xFF$ , duty Servo1 1 >>8]) sleep(1) bus.write\_i2c\_block\_data(PCA9685\_ADDRESS, Servo\_Adress ,[0, 0, duty\_Servo1\_2 & 0xFF, duty Servo1 2 >>8]) sleep(1) bus.write\_i2c\_block\_data(PCA9685\_ADDRESS, Servo\_Adress ,[0, 0, duty\_Servo1\_1 & 0xFF , duty\_Servo1\_1 >>8]) sleep(1)

このサンプルプログラムを動かしますとアームのグリッパー部分が動作します。

・imPort とアドレス

必要なライブラリーのインポートと FaBo(PCA9685)のデバイスアドレスを宣言しています。

import RPi.GPIO as GPIO from time import sleep import smbus # I2C module import import math bus = smbus.SMBus(1) #初期宣言 PCA9685 ADDRESS = 0x40 #FaBo のデバイスアドレス宣言

・プレスケール値の計算と設定

プレスケーラ値の計算とセットを行っています。プログラムを作成するときはこのまま使用しても問題 ありません。

```
bus.write byte data(PCA9685 ADDRESS, 0x00, 0x00) #初期化
#プレスケーラ値の計算
freq = 50resolution = 4096.0 # 12-bit
prescaleval = 25000000.0 # 25MHz
prescaleval /= resolution 
prescaleval /= float(freq)
prescaleval -= 1.0
#丸め処理
prescale = int(math.floor(prescaleval+0.5))
oldmode = bus.read_byte_data(PCA9685_ADDRESS, 0x00) #現在の値を読み込む
newmode = (oldmode & 0x7F) | 0x10 #4bit 目を1にする
#プレスケーラ値の書き込み
bus.write byte data(PCA9685 ADDRESS, 0x00, newmode) #Sleep モード設定
bus.write_byte_data(PCA9685_ADDRESS, 0xFE, prescale) #プレスケーラ値の書き込み
bus.write byte data(PCA9685 ADDRESS, 0x00, oldmode) #Sleep モード解除
sleep(0.005)
bus.write byte data(PCA9685 ADDRESS, 0x00, oldmode | 0xa1) #7,5,1bit 目を 1 にする
```
・サーボモータへ与える値を計算

PWM 出力値の計算です。角度の 120 や 90 を別の角度に変更すれば、その角度で PWM 出力 値を計算します。

```
DutyCycle_Max=2.4 #デューティサイクル最大値
DutyCycle Min=0.5 #デューティサイクル最小値
PwmPeriod = 20.0 #PWM 周期
#PWM 出力の計算
Max=float((DutyCycle_Max/PwmPeriod)*resolution) #PWM 出力の最大値
Min=float((DutyCycle Min/PwmPeriod)*resolution) #PWM 出力の最小値
angle1= 120 #角度 1
angle2= 90 #角度 2
duty Servo1 1 = int(Min + (Max - Min)/180 * angle1) #角度を PWM 出力値に変換(120 度
を変換)
duty_Servo1_2 = int(Min + (Max - Min)/180 * angle2) #角度を PWM 出力値に変換(90 度を
変換)
```
・サーボモータの値を書き込む

サーボモータに値を書き込んでいます。今回は PWM0 に接続しているので命令レジスタ番号は 6 です。 PWM1 に接続しているサーボモータを動かしたいときは 6 を 10 に、PWM2 に接続しているサーボモー

```
タを動かしたければ 6 を 14 に変えればが動きます。
```

```
#サーボモータの値を書き込む
Servo Adress=6#動かすサーボモータを指定
bus.write_i2c_block_data(PCA9685_ADDRESS, Servo_Adress ,[0, 0, duty_Servo1_1 & 
0xFF, duty Servo1 1 >>8])
sleep(1)
bus.write_i2c_block_data(PCA9685_ADDRESS, Servo_Adress ,[0, 0, duty_Servo1_2 & 
0xFF, duty Servo1 2 >>8])
sleep(1)
bus.write i2c block data(PCA9685 ADDRESS, Servo Adress ,[0, 0, duty_Servo1_1 &
0xFF, duty Servo1 1 >>8])
sleep(1)
```
PWM1

```
#サーボモータの値を書き込む
Servo_Adress=10#動かすサーボモータを指定
bus.write i2c block data(PCA9685 ADDRESS, Servo Adress ,[0, 0, duty Servo1 1 &
0xFF, duty Servo1 1 >>8])
sleep(1)
bus.write i2c block data(PCA9685 ADDRESS, Servo Adress ,[0, 0, duty Servo1 2 &
0xFF, duty Servo1 2 >>8])
sleep(1)
bus.write i2c block data(PCA9685 ADDRESS, Servo Adress ,[0, 0, duty Servo1 1 &
0xFF , duty_Servo1_1 >>8])
sleep(1)
```
PWM2

```
#サーボモータの値を書き込む
Servo Adress=14#動かすサーボモータを指定
bus.write i2c block data(PCA9685 ADDRESS, Servo Adress ,[0, 0, duty Servo1 1 &
0xFF , duty_Servo1_1 >>8])
sleep(1)
bus.write_i2c_block_data(PCA9685_ADDRESS, Servo_Adress ,[0, 0, duty_Servo1_2 & 
0xFF , duty_Servo1_2 >>8])
sleep(1)
bus.write i2c block data(PCA9685 ADDRESS, Servo Adress ,[0, 0, duty Servo1 1 &
0xFF, duty Servo1 1 >>8])
sleep(1)
```
# <span id="page-28-0"></span>7 課題のヒント

## <span id="page-28-1"></span>**7.1** サンプルプログラムの実行**(**課題 **1-1)**

プログラムを修正して再実行する場合、対話モードを使用してみてください。コマンドで [python]と打ち込みますと、下図の様に対話モードになります。

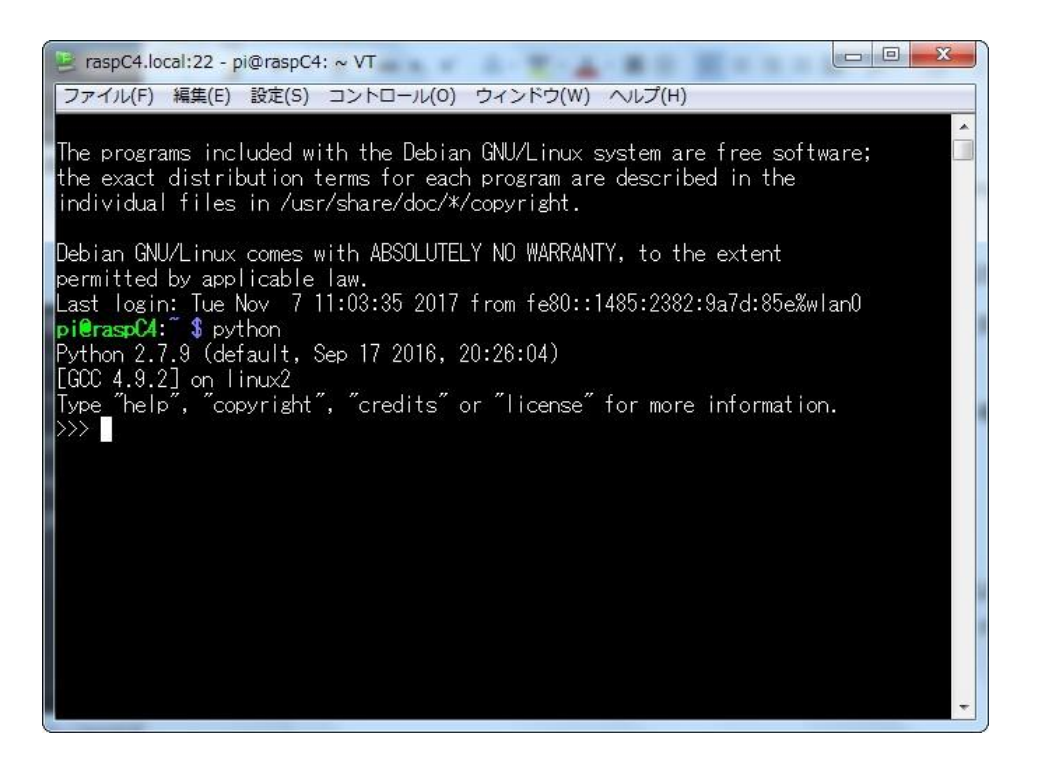

ここにサンプルプログラムをコピーして貼り付けするとそのままプログラムの内容が実行され ます。エラー内容や現在の値がすぐ確認できるので色々試すのには便利です。

#### <span id="page-28-2"></span>**7.1.1** 注意事項

#### *7.1.1.1* 限界角度について

角度を変えてサーボモータを動かす時、誤ってハードの限界以上の角度を入れ、サーボモータ に負荷がかかっている状態になる場合があると思います。その場合は速やかに値を入れ直して ハードの許容内の角度に戻してください。対話モードのときは問題ない角度を入力出来る様に あらかじめ用意をしていてください。プログラム実行時の時は Ctrl+C でプログラム終了後、 対話モードで問題ない角度を入れるか、問題ないプログラムを実行してください。

#### *7.1.1.2 1* 度で動く角度について

角度を与えてサーボモータを動かす時に、大きな変化量を連続で与えると電流不足になり、 Raspberry Pi が落ちる、又は操作不能になる時があります。その場合は、サーボモータに触れ てみて熱を帯びていないか確認してください。熱を帯びている場合は、再度アクセスして

Raspberry Pi を[sudo halt]でシャットダウンしてください。その後、給電しているケーブルを 抜いてサーボモータの熱が冷めるのを待ってください。

# <span id="page-30-0"></span>**7.2** プログラムの作成(課題 **1-2**)

現在のサーボモータの値を取得後、目標角度に指定した角度ずつ動作するプログラムのフロー チャートは以下になります。

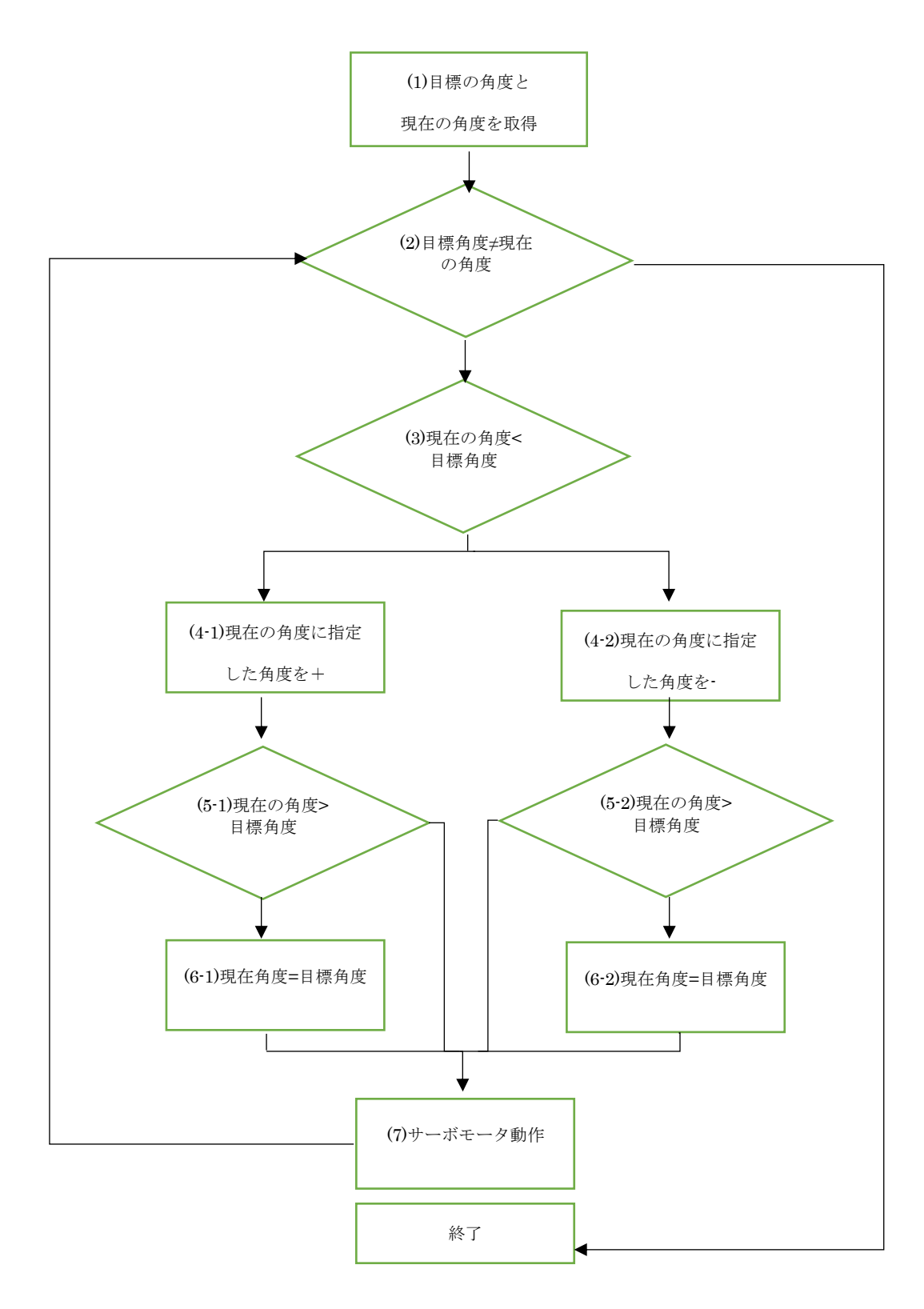

- 1. サーボモータの現在の角度と目標の角度を取得。終了後(2)判定に移行。
- 2. ループの開始判定。現在の角度と目標の角度を比較して異なる値なら(3)判定に移行。同じ なら(8)移行
- 3. 現在の角度と目標の角度を比較。現在の角度が目標の角度より小さい場合(4-1)に移行。大 きい場合は(4-2)に移行。
- 4. -1 現在の角度に指定した角度をプラスする。終了後(5-1)に移行する。 -2 現在の角度に指定した角度をマイナスする。終了後(5-2)に移行する。
- 5. -1 現在の角度が目標の角度を上回っているか判定。上回っている場合(6-1)に移行。上回っ ていない場合、(7)に移行 -2 現在の角度が目標の角度を下回っているか判定。下回っている場合(6-2)に移行。下回っ ていない場合、(7)に移行
- 6. -1 現在の角度に目標の角度を代入する。終了後(7)に移行する。 -2 現在の角度に目標の角度を代入する。終了後(7)に移行する。
- 7. サーボモータに現在の角度を入力。入力後 1 秒間 sleep する。終了後(2)に移行する。
- 8. プログラムを終了

現在の角度の取得方法のサンプルプログラムをダウンロードし、Raspberry Pi 内にコピーして 実行してください。

・https://rtc-fukushima.jp/wp/wp-content/uploads/2017/11/SampleProgram.zip

02\_ReadSample.py

#### <span id="page-31-0"></span>**7.2.1** 注意事項

現在の角度の取得する時、サーボモータを 1 度も動かしていない状態だと以下の値を取得す る。

duty: 4096.0

angle 1847.36842105

この値を現在の角度としてプログラムを走らせると、ハードの限界を超えた駆動をしようとし て故障の原因になるので注意してください。

プログラムを走らせる場合は、事前に適当な角度を入れてサーボモータを動かしてください。

## <span id="page-32-0"></span>**7.3** コンポーネントを作成**(**課題 **1-3)**

プログラムの作成(1-2)で作成したコンポーネントを元に作成してください。onInitialize、 onActivated 部分に、宣言及び、プレスケーラ値の設定。onExecute に指令値を入れる様にし てください。

#### <span id="page-32-1"></span>**7.3.1** 注意事項

#### *7.3.1.1* 指令値を与える周期

コンポーネントは基本的に実行周期が 1000.0 で設定されています。これは 1 秒間に 1000.0 回 onExecute が実行されるということです。ここで以下の様に 1 回実行される毎にアームが 60 度と 90 度の間を行き来するプログラムを実行したします。

```
def onExecute(self, ec_id):
       self.count+=1 #onExecute の実行回数
       if self.count %2 ==1:
               duty=296 # 90 度の PWM 出力値
               self.bus.write_i2c_block_data(PCA9685_ADDRESS,6,[0, 0, duty & 
0xFF , duty >>8])
       else:
               duty=232 # 60 度の PWM 出力値
               self.bus.write_i2c_block_data(PCA9685_ADDRESS,6,[0, 0, duty & 
0xFF , duty >>8])
       return RTC.RTC_OK
```
その場合、1 秒間に 1000 回もアームを動かそうとして多大な負荷がかかり、Raspberry Pi が 落ちたり、サーボモータが壊れたりする原因になります。

以下の方法で周期を変更してください。

- ① プログラムを書くときに指令値を与えた後に sleep 関数を使用
- ② コンポーネントを作成する時点で実行周期を変更

③ RTSystemEditor 上でアクティベイト前に変更

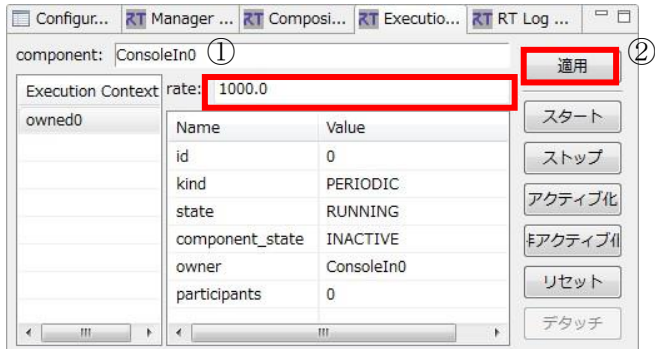